#### 15-462 Computer Graphics I Lecture 3

## **Interaction**

Client/Server Model Client/Server Model Callbacks Callbacks Double Buffering Double Buffering Hidden Surface Removal Hidden Surface Removal Simple Transformations Simple Transformations [Angel Ch. 3] [Angel Ch. 3]

January 22, 2002 Frank Pfenning Carnegie Mellon University

http://www.cs.cmu.edu/~fp/courses/graphics/

#### Surface Orientation (Answer)

- Right-hand rule
- Triangle strip drawn 0-1-2, 2-1-3, 2-3-4, etc.

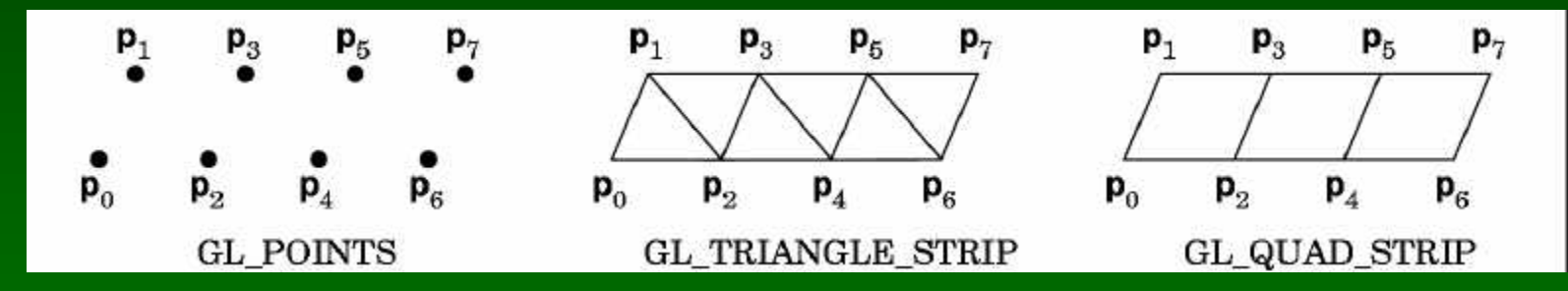

- All triangles face same direction (here: back)
- Similarly for quad strips 0-1-3-2, 2-3-5-4, etc.

### Choice of Programming Language

- OpenGL lives close to the hardware
- OpenGL is not object-oriented
- OpenGL is not functional
- Use C to expose and exploit low-level details
- Use C++, Java, O'Caml, ... for toolkits
- Support for C and C++ in assignments
- O'Caml anyone? (OpenGL bindings exist!)

### Client/Server Model

• Graphics hardware and caching

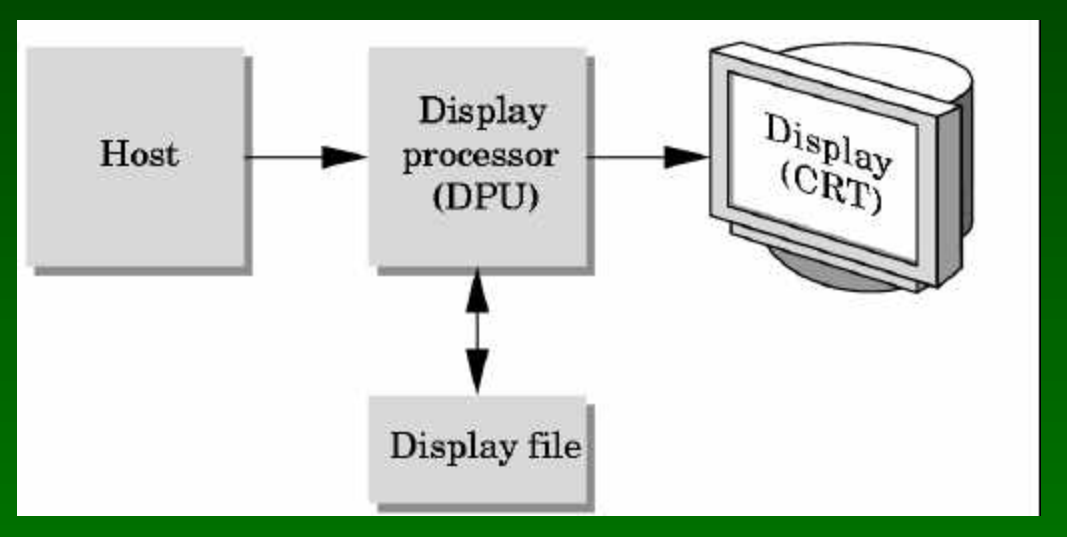

- Important for efficiency
- Need to be aware where data are stored
- Examples: vertex arrays, display lists

### Display Lists

- Encapsulate a sequence of drawing commands
- Optimize and store on server

GLuint listName = glGenLists $(1)$ ; /\* new name \*/ glNewList (listName, GL\_COMPILE); /\* new list \*/ glColor3f(1.0, 0.0, 1.0); glBegin(GL\_TRIANGLES); glVertex3f(0.0, 0.0, 0.0);

... glEnd(); glTranslatef(1.5, 0.0, 0.0); /\* offset next object \*/ glEndList(); glCallList(listName); /\* draw one \*/

### Display Lists Details

- Useful for sequences of transformations
- Important for complex surfaces
- Another example: fonts
- Hierarchical display lists supported
- Display lists cannot be changed
- Display lists can be replaced
- Not necessary in first assignment

### Vertex Arrays (Answer)

- Draw cube with 6\*4=24 or with 8 vertices?
- Expense in drawing and transformation
- Strips help to some extent
- Vertex arrays provide general solution
- Advanced (new in OpenGL 1.2)
	- Define (transmit) array of vertices, colors, normals
	- Draw using index into array(s)
	- Vertex sharing for efficient operations
- Not needed for first assignment

### **Outline**

- Client/Server Model
- Callbacks
- Double Buffering
- Hidden Surface Removal
- Simple Transformations
- Example

### Main Event Loop

- Standard technique for interaction
- Main loop processes events
- Dispatch to functions specified by client
- Callbacks also common in operating systems
- Poor man's functional programming
- Mediates between client and window system

## Types of Callbacks

- Display ( ): when window must be drawn
- Idle ( ): when no other events to be handled
- Keyboard (unsigned char key, int x, int y): key
- Menu (...): after selection from menu
- Mouse (int button, int state, int x, int y): mouse [note error on p.49 of primer]
- Motion (...): mouse movement (see primer)
- Reshape (int w, int h): window resize
- Any callback can be NULL

## **Outline**

- Client/Server Model
- Callbacks
- Double Buffering
- Hidden Surface Removal
- Simple Transformations
- Example

### Screen Refresh

- Common: 60-100 Hz
- Flicker if drawing overlaps screen refresh
- Problem during animation
- Example (cube single.c)
- Solution two frame buffers:
	- Draw into one buffer
	- Swap and display, while drawing into other buffer
- Desirable frame rate >= 30 fps (frames/second)

### Enabling Modes

- One example of many
- glutInitDisplayMode (GLUT\_SINGLE);
- glutInitDisplayMode (GLUT\_DOUBLE);
- glutSwapBuffers ();
- If something has no effect, check mode
- Example (cube.c)

### **Outline**

- Client/Server Model
- Callbacks
- Double Buffering
- Hidden Surface Removal
- Simple Transformations
- Example

#### Hidden Surface Removal

- Classic problem of computer graphics
- What is visible after clipping and projection?
- Object-space vs image-space approaches
- Object space: depth sort (Painter's algorithm)
- Image space: ray cast (z-buffer algorithm)
- Related: back-face culling

### Object-Space Approach

• Consider objects pairwise

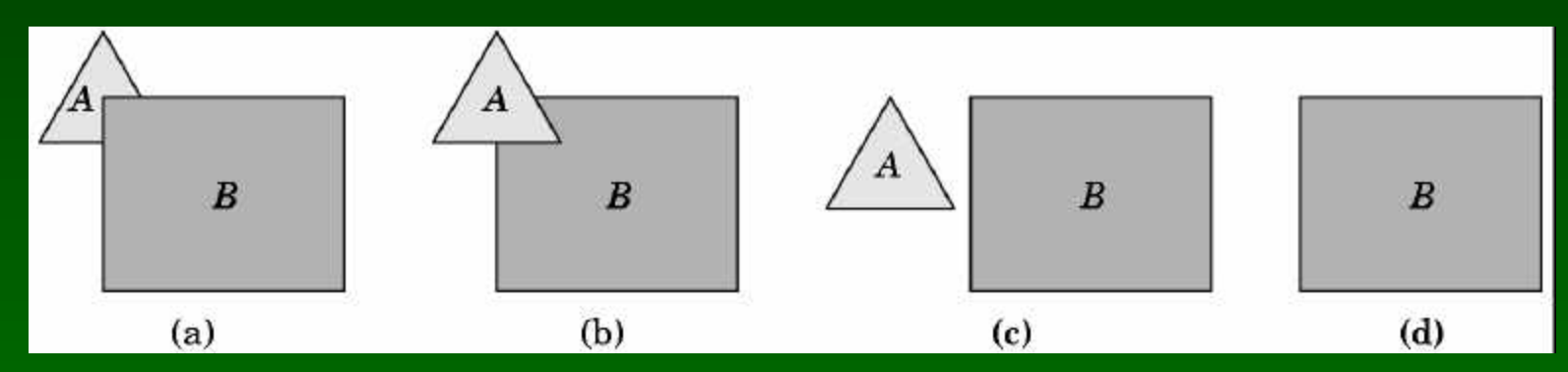

- Complexity  $O(k^2)$  where  $k = #$  of objects
- Painter's algorithm: render back-to-front
- "Paint" over invisible polygons
- How to sort and how to test overlap?

## Depth Sorting

- First, sort by furthest distance z from viewer
- If minimum depth of A is greater than maximum depth of B, A can be drawn before B
- If either x or y extents do not overlap, A and B can be drawn independently

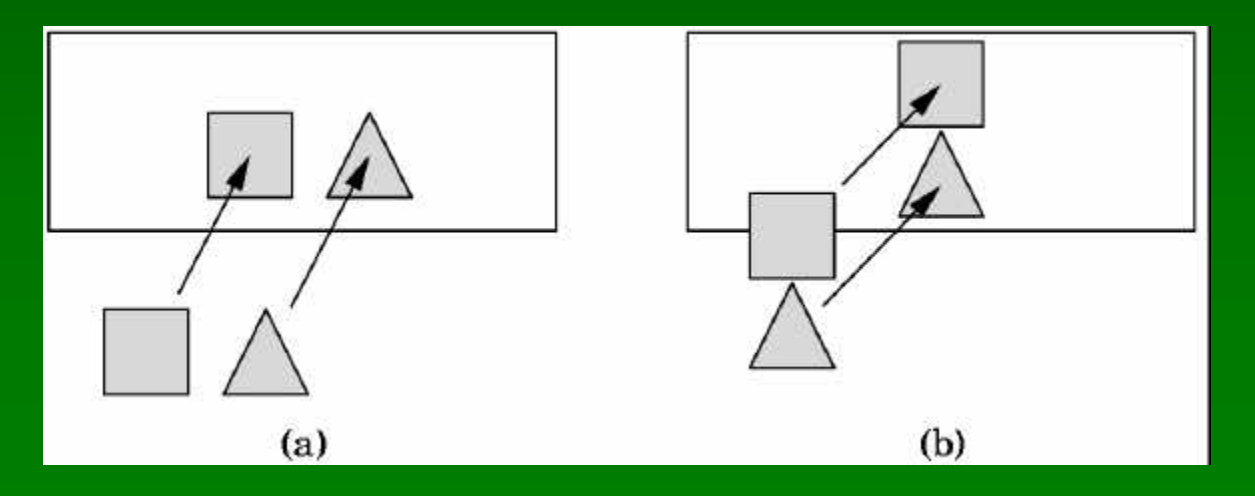

#### Some Difficult Cases

• Sometimes cannot sort polygons!

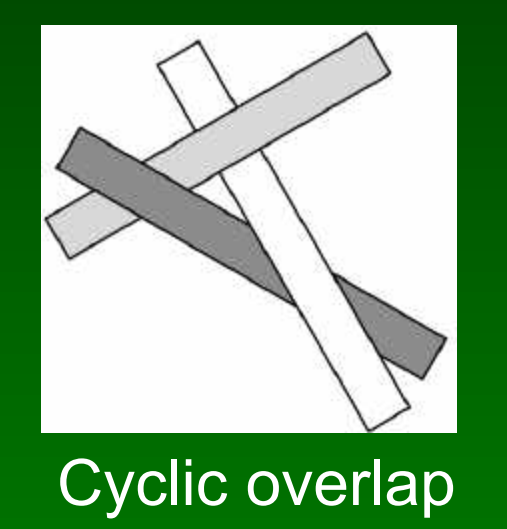

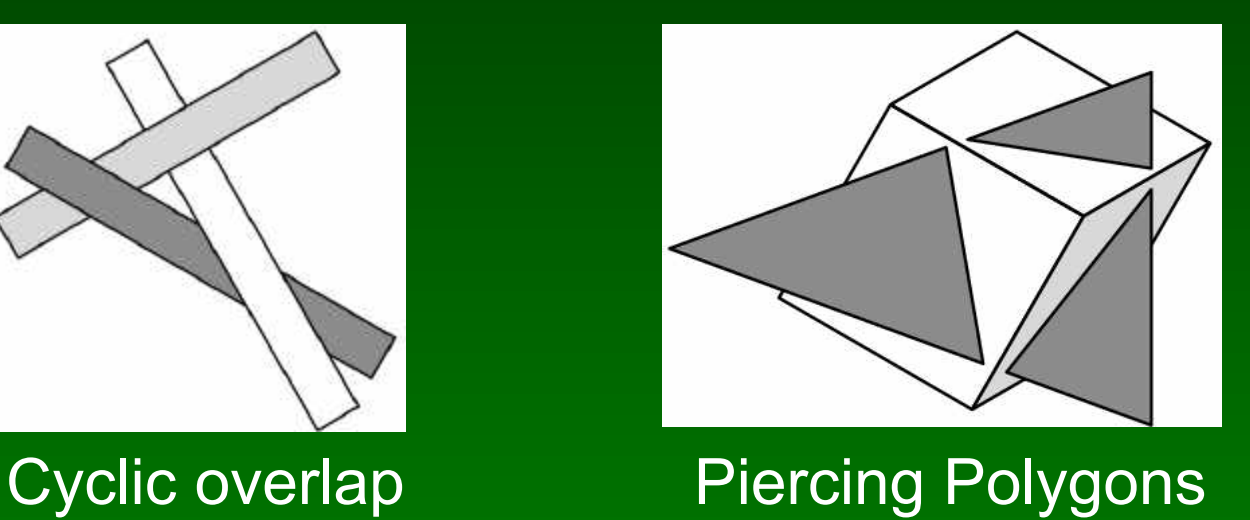

- One solution: compute intersections
- Do while rasterizing (difficult in object space)

### Painter's Algorithm Assessment

- Strengths
	- Simple (most of the time)
	- Handles transparency well
	- Sometimes, no need to sort (e.g., heightfield)
- Weaknesses
	- Clumsy when geometry is complex
	- Sorting can be expensive
- Usage
	- OpenGL (by default)
	- PostScript interpreters

# Image-Space Approach

• Raycasting: intersect ray with polygons

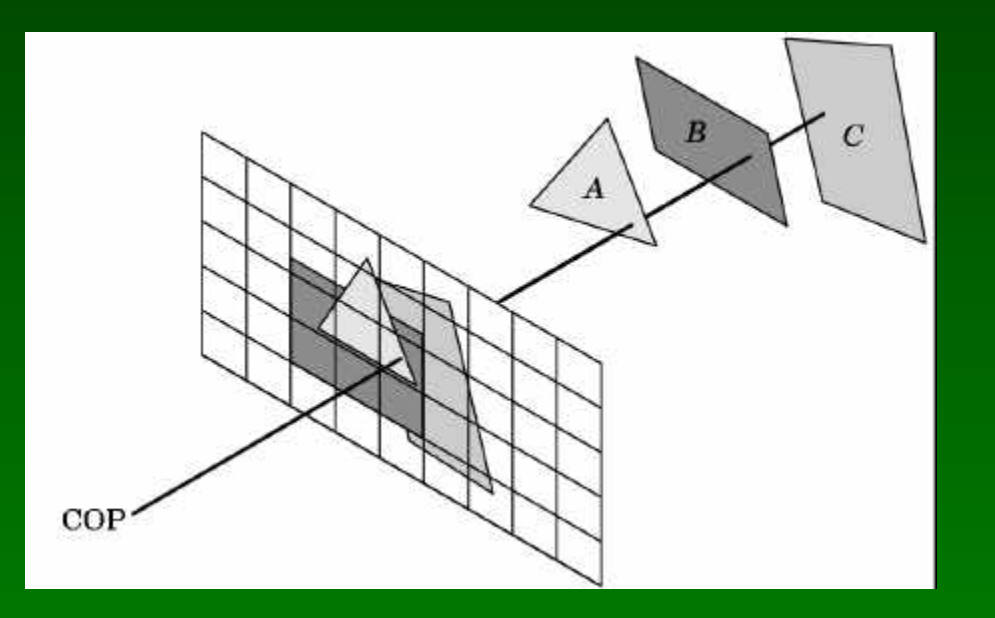

- O(k) worst case (often better)
- Images can be more jagged

#### The z-Buffer Algorithm

- z-buffer with depth value z for each pixel
- Before writing a pixel into framebuffer
	- Compute distance z of pixel origin from viewer
	- If closer write and update z-buffer, otherwise discard

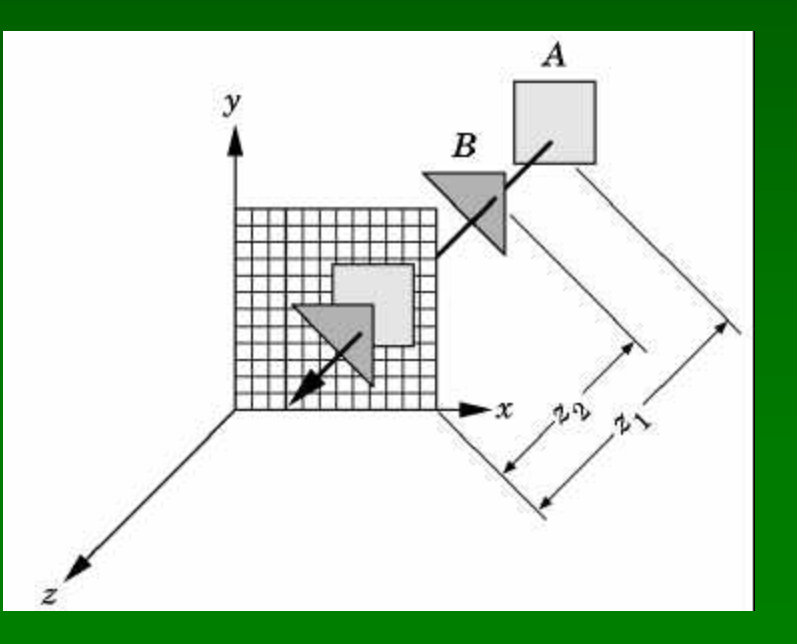

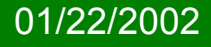

### z-Buffer Algorithm Assessment

- Strengths
	- Simple (no sorting or splitting)
	- Independent of geometric primitvies
- Weaknesses
	- Memory intensive (but memory is cheap now)
	- Tricky to handle transparency and blending
	- Depth-ordering artifacts
- Usage
	- OpenGL when enabled

#### Depth Buffer in OpenGL

- glutInitDisplayMode(GLUT\_DEPTH);
- glEnable (GL\_DEPTH\_TEST);
- glClear (GL\_DEPTH\_BUFFER\_BIT);
- Remember all of these!
- Some "tricks" use z-buffer read-only

### **Outline**

- Client/Server Model
- Callbacks
- Double Buffering
- Hidden Surface Removal
- Simple Transformations
- Example

## Specifying the Viewing Volume

- Clip everything not in viewing volume
- Separate matrices for transformation and projection glMatrixMode (GL\_PROJECTION)

glLoadIdentity(); ... Set viewing volume ... glMatrixMode(GL\_MODELVIEW)

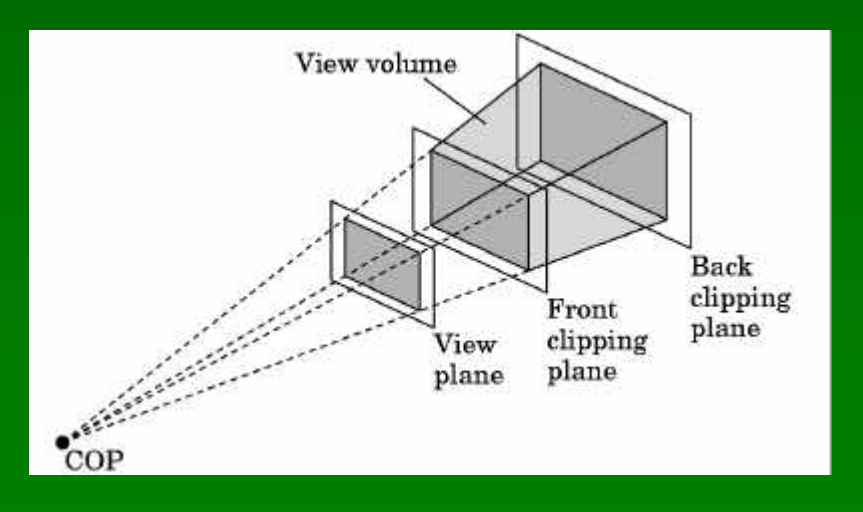

01/22/2002 15-462 Computer Graphics I 25

#### Parallel Viewing

- Orthographic projection
- Camera points in negative z direction
- glOrtho(xmin, xmax, ymin, ymax, near, far)

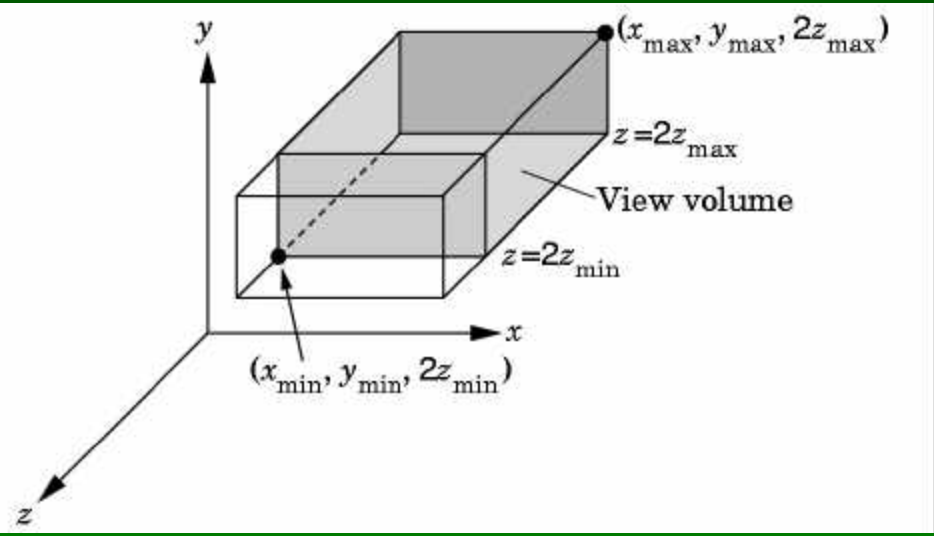

• 2z<sub>min</sub>=-near, 2z<sub>max</sub>=-far [diagram correction]

### Perspective Viewing

- Slightly more complex
- glFrustum(xmin, xmax, ymin, ymax, near, far)

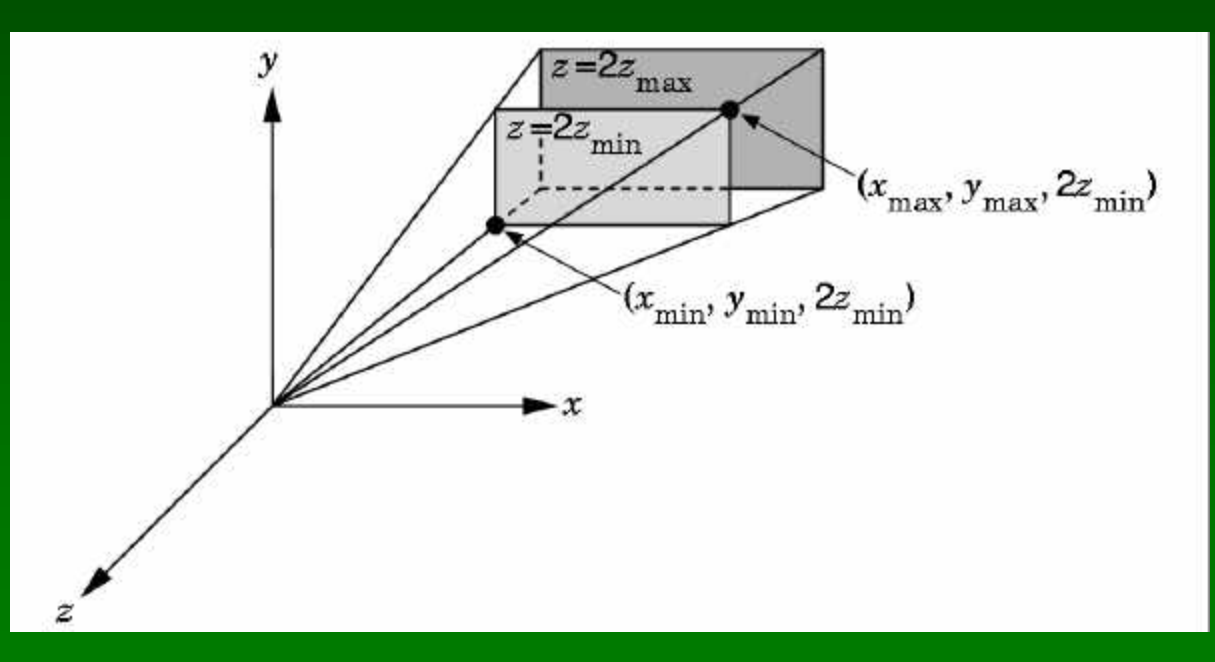

• 2z<sub>min</sub>=-near, 2z<sub>max</sub>=-far [diagram correction]

#### Simple Transformations

• Rotate by given angle (in degrees) about ray from origin through (x, y, z)

glRotate{fd}(angle, x, y, z);

- Translate by the given x, y, and z values glTranslate{fd}(x, y, z);
- Scale with a factor in the x, y, and z direction glScale{fd}(x, y, z);

### **Outline**

- Client/Server Model
- Callbacks
- Double Buffering
- Hidden Surface Removal
- Simple Transformations
- Example

# Example: Rotating Color Cube

- Adapted from [Angel, Ch. 4]
- Problem:
	- Draw a color cube
	- Rotate it about x, y, or z axis, depending on left, middle or right mouse click
	- Stop when space bar is pressed
	- Quit when q or Q is pressed

### Step 1: Defining the Vertices

• Use parallel arrays for vertices and colors

/\* vertices of cube about the origin \*/ GLfloat vertices[8][3] =  ${(-1.0, -1.0, -1.0)}, {1.0, -1.0, -1.0},$ {1.0, 1.0, -1.0}, {-1.0, 1.0, -1.0}, {-1.0, -1.0, 1.0}, {1.0, -1.0, 1.0}, {1.0, 1.0, 1.0}, {-1.0, 1.0, 1.0}};

/\* colors to be assigned to edges \*/ GLfloat colors[8][3] = {{0.0, 0.0, 0.0}, {1.0, 0.0, 0.0}, {1.0, 1.0, 0.0}, {0.0, 1.0, 0.0}, {0.0, 0.0, 1.0}, {1.0, 0.0, 1.0}, {1.0, 1.0, 1.0}, {0.0, 1.0, 1.0}};

### Step 2: Set Up

• Enable depth testing and double buffering int main(int argc, char \*\*argv) { glutInit(&argc, argv); /\* double buffering for smooth animation \*/ glutInitDisplayMode (GLUT\_DOUBLE | GLUT\_DEPTH | GLUT\_RGB); ... /\* window creation and callbacks here \*/ glEnable(GL\_DEPTH\_TEST); glutMainLoop(); return(0);

### Step 3: Install Callbacks

• Create window and set callbacks

glutInitWindowSize(500, 500); glutCreateWindow("cube"); glutReshapeFunc(myReshape); glutDisplayFunc(display); glutIdleFunc(spinCube); glutMouseFunc(mouse); glutKeyboardFunc(keyboard);

### Step 4: Reshape Callback

• Enclose cube, preserve aspect ratio void myReshape(int w, int h)

```
GLfloat aspect = (GLfloat) w / (GLfloat) h; 
glViewport(0, 0, w, h); 
glMatrixMode(GL_PROJECTION); 
glLoadIdentity(); 
if (w \le h) \prime* aspect \le 1 */
 glOrtho(-2.0, 2.0, -2.0/aspect, 2.0/aspect, -10.0, 10.0); 
else /* aspect > 1 */glOrtho(-2.0*aspect, 2.0*aspect, -2.0, 2.0, -10.0, 10.0); 
glMatrixMode(GL_MODELVIEW);
```
}

{

#### Step 5: Display Callback

• Clear, rotate, draw, flush, swap

GLfloat theta[3] =  $\{0.0, 0.0, 0.0\}$ ; void display(void) { glClear(GL\_COLOR\_BUFFER\_BIT | GL\_DEPTH\_BUFFER\_BIT); glLoadIdentity(); glRotatef(theta[0], 1.0, 0.0, 0.0); glRotatef(theta[1], 0.0, 1.0, 0.0); glRotatef(theta[2], 0.0, 0.0, 1.0); colorcube(); glFlush(); glutSwapBuffers(); }

### Step 6: Drawing Faces

- Call face(a, b, c, d) with vertex index
- Orient consistently

void colorcube(void) { face(0,3,2,1); face(2,3,7,6); face(0,4,7,3); face(1,2,6,5);  $face(4, 5, 6, 7);$ face(0,1,5,4); }

#### Step 7: Drawing a Face

• Use vector form of primitives and attributes

void face(int a, int b, int c, int d) {glBegin(GL\_POLYGON); glColor3fv(colors[a]); glVertex3fv(vertices[a]); glColor3fv(colors[b]); glVertex3fv(vertices[b]); glColor3fv(colors[c]); glVertex3fv(vertices[c]); glColor3fv(colors[d]); glVertex3fv(vertices[d]); glEnd(); }

### Step 8: Animation

• Set idle callback

```
GLfloat delta = 2.0;
GLint axis = 2;
void spinCube()
```
/\* spin cube delta degrees about selected axis \*/ theta[axis] += delta; if (theta[axis] > 360.0) theta[axis] -= 360.0;

```
/* display result */ 
 glutPostRedisplay(); 
}
```
{

### Step 9: Change Axis of Rotation

• Mouse callback

void mouse(int btn, int state, int x, int y) { if (btn==GLUT\_LEFT\_BUTTON  $\overline{88}$  state == GLUT\_DOWN) axis = 0; if (btn==GLUT\_MIDDLE\_BUTTON && state ==  $GLUT$  DOWN) axis = 1; if (btn==GLUT\_RIGHT\_BUTTON  $&8&8$  state == GLUT\_DOWN) axis = 2; }

# Step 10: Toggle Rotation or Exit

• Keyboard callback

```
void keyboard(unsigned char key, int x, int y) 
{ 
 if (key=='q' || key == 'Q') exit(0);
 if (key==' ') \{ \text{stop} = ! \text{stop}; \};
 if (stop) 
   glutIdleFunc(NULL); 
 else 
   glutIdleFunc(spinCube); 
}
```
### **Summary**

- Client/Server Model
- Callbacks
- Double Buffering
- Hidden Surface Removal
- Simple Transformations
- Example

#### **Announcements**

- Please verify access to graphics lab and login
- Check web page for C++ instructions
- Possible guest lecture next Tuesday Jan 29 on Graphics Hardware (Nvidia)
- Nvidia campus visit
	- Monday, Jan 28, 7:00-9:00pm, McKenna Wright
	- Tuesday, Jan 29, Technical Internship Expo